# **E**hipsmall

Chipsmall Limited consists of a professional team with an average of over 10 year of expertise in the distribution of electronic components. Based in Hongkong, we have already established firm and mutual-benefit business relationships with customers from,Europe,America and south Asia,supplying obsolete and hard-to-find components to meet their specific needs.

With the principle of "Quality Parts,Customers Priority,Honest Operation,and Considerate Service",our business mainly focus on the distribution of electronic components. Line cards we deal with include Microchip,ALPS,ROHM,Xilinx,Pulse,ON,Everlight and Freescale. Main products comprise IC,Modules,Potentiometer,IC Socket,Relay,Connector.Our parts cover such applications as commercial,industrial, and automotives areas.

We are looking forward to setting up business relationship with you and hope to provide you with the best service and solution. Let us make a better world for our industry!

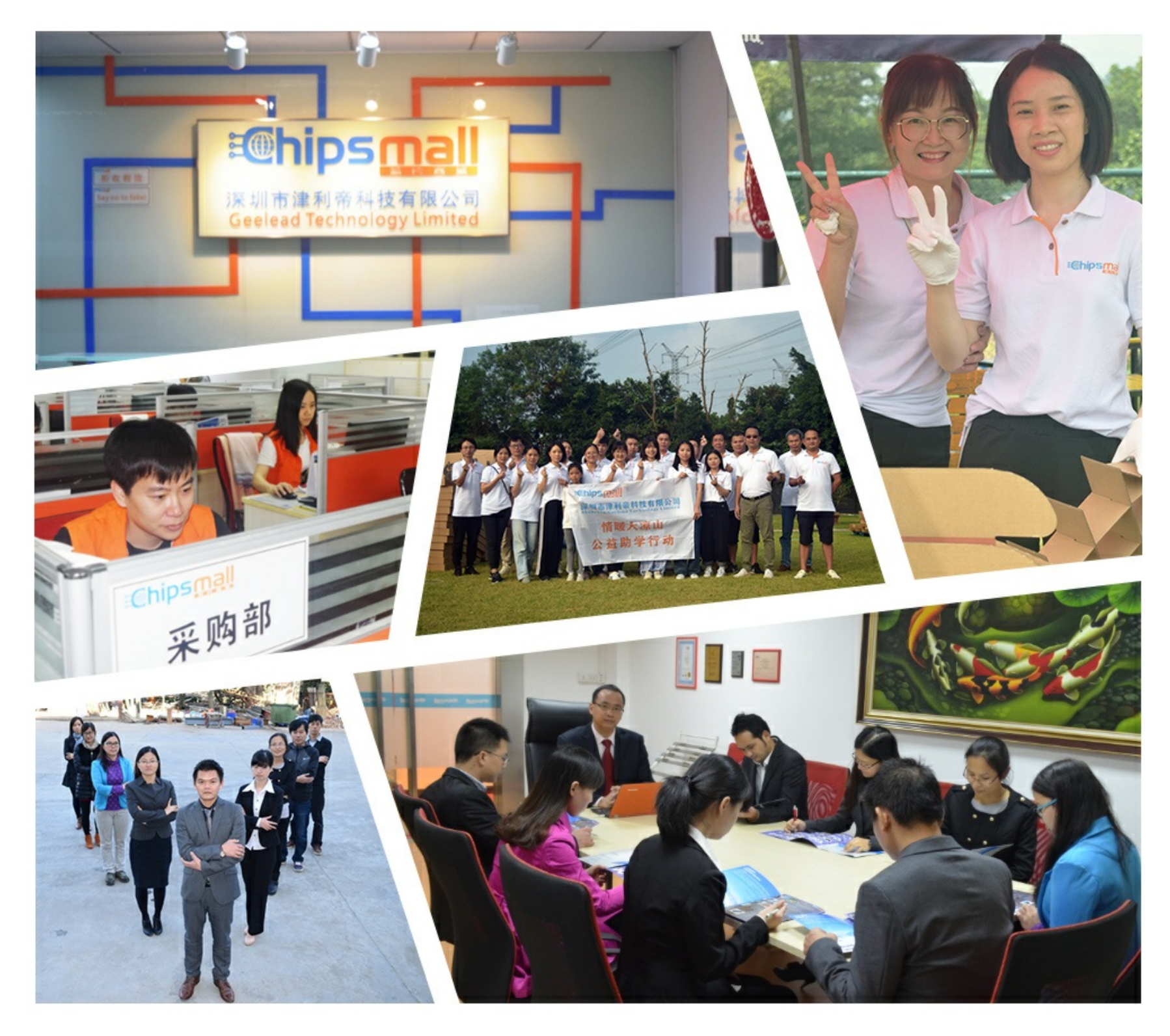

# Contact us

Tel: +86-755-8981 8866 Fax: +86-755-8427 6832 Email & Skype: info@chipsmall.com Web: www.chipsmall.com Address: A1208, Overseas Decoration Building, #122 Zhenhua RD., Futian, Shenzhen, China

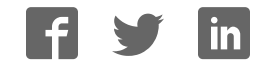

Microsemi Corporation (Nasdaq: MSCC) offers a comprehensive portfolio of semiconductor and system solutions for aerospace & defense, communications, data center and industrial markets. Products include high-performance and radiation-hardened analog mixed-signal integrated circuits, FPGAs, SoCs and ASICs; power management products; timing and synchronization devices and precise time solutions, setting the world's standard for time; voice processing devices; RF solutions; discrete components; enterprise storage and communication solutions, security technologies and scalable anti-tamper products; Ethernet solutions; Power-over-Ethernet ICs and midspans; as well as custom design capabilities and services. Microsemi is headquartered in Aliso Viejo, California and has approximately 4,800 employees globally. Learn more at www.microsemi.com.

©2017 Microsemi Corporation. All rights reserved. Microsemi and the Microsemi logo are registered trademarks of Microsemi Corporation. All other trademarks and service marks are the property of their respective owners.

Microsemi Corporate Headquarters One Enterprise, Aliso Viejo, CA 92656 USA Within the USA: +1 (800) 713-4113 Outside the USA: +1 (949) 380-6100 Fax: +1 (949) 215-4996 Email: sales.support@microsemi.com www.microsemi.com

- Microsemi ZLK38AVS Quickstart.pdf: This Quickstart card
- Microsemi\_ZLK38AVS\_ProductBrief.pdf: Kit product brief
- Microsemi ZL38063 ProductBrief.pdf: Microphone Array ASR-assist Audio Processor description
- Microsemi\_ZLK38AVS\_User\_Guide.pdf: Detailed installation steps including creating an Amazon developer account

#### **Support**

Microsemi makes no warranty, representation, or guarantee regarding the information contained herein or the suitability of its products and services for any particular purpose, nor does Microsemi assume any liability whatsoever arising out of the application or use of any product or circuit. The products sold<br>hereunder and any other products sold by Microsemi have been subject testing of the products, alone and together with, or installed in, any end-products. Buyer shall not rely on any data and performance specifications or parameters<br>provided by Microsemi. It is the Buyer's responsibility to provided by Microsemi hereunder is provided "as is, where is" and with all faults, and the entire risk associated with such information is entirely with the Buyer.<br>Microsemi does not grant, explicitly or implicitly, to any changes to the information in this document or to any products and services at any time without notice.

#### Kit Contents

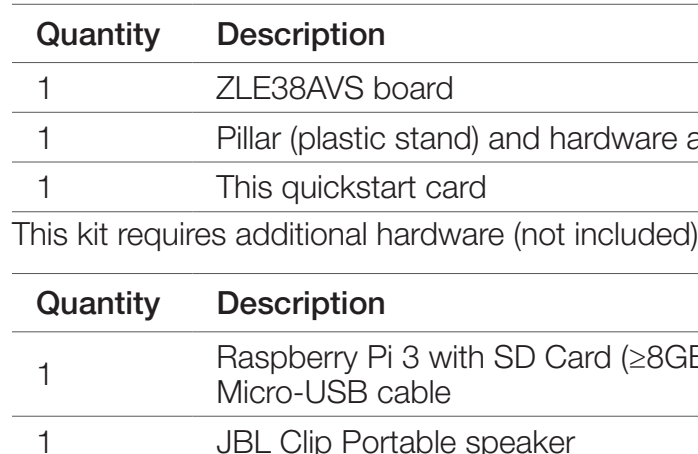

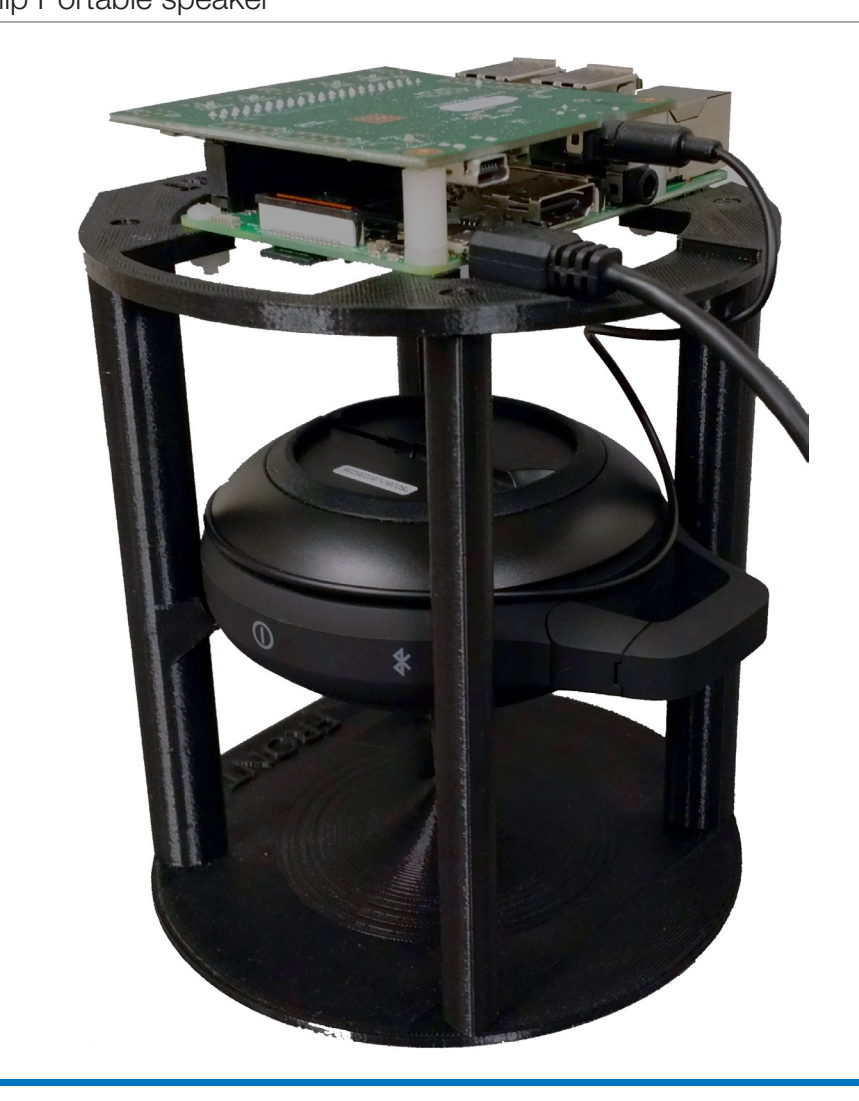

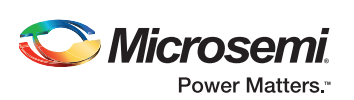

## Microsemi AcuEdge™ Development Kit for Amazon AVS ZLK38AVS Quickstart Card

#### Additional Documentation

Located in the "/ZLK38AVS/docs" directory on the Raspberry Pi 3 after installation is completed:

To learn more about Microsemi and its development kit, visit: https://www.microsemi.com/products/audio-processing/audio-processing-partners

To learn more about Amazon Alexa Voice Service and access the Amazon AVS API reference guide, visit: https://developer.amazon.com/alexa-voice-service/

Microsemi sales offices, including representatives and distributors, are located worldwide. To find your local representative, go to http://www.microsemi.com/salescontacts.

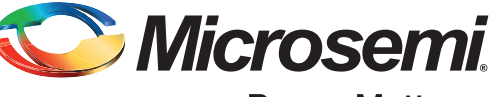

**Power Matters.** 

assembly

GB) and 5V/2A or greater power supply with

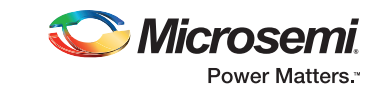

Microsemi AcuEdge™ Development Kit for Amazon AVS is engineered to help you evaluate voiceenabled front-end audio systems for your Alexa-enabled products. This kit features Microsemi's ZL38063 voice processor powered by Microsemi's proprietary AcuEdge™ technology for front-end audio clean-up and Sensory's TrulyHandsFree™ "Alexa" wake-word engine. A two microphone configuration allows you to test applications with 180° or 360° audio pick-up.

**Notes:** The following installation was tested with Raspbian Jessie (kernel 4.4.50). A VNC connection to the Pi is optional but recommended to limit the number of wires.

### Setup Instructions

#### 1. Install the latest Raspbian image on the Raspberry Pi 3

- The 3.5mm jack from the speaker should be plugged into the ZLE38AVS board. Set the speaker to maximum volume.
- The 5V USB power should be plugged to the Raspberry Pi's Micro-USB port. This will back-power the ZLE38AVS board. A 2A power supply is recommended.
- Additional cables may be needed to connect to the Raspberry Pi (Ethernet if not using Wi-Fi, HDMI and peripherals if not using VNC)
- 3. Create or log in to an Amazon developer account: http://developer.amazon.com

#### 2. Assemble the kit

**Notes:** The installation process will automatically download the requested package and compile them. Depending on your Internet speed, the installation may take from 30 minutes to an hour.

During software installation, you will be requested to enter data from the Amazon developer account, so please make note of the following:

• Device ID (labeled Device Type ID below):

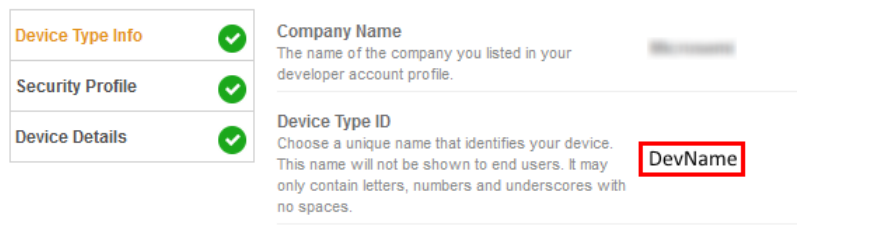

• Client ID and Client Secret

Device Type In Security Profil **Device Details** 

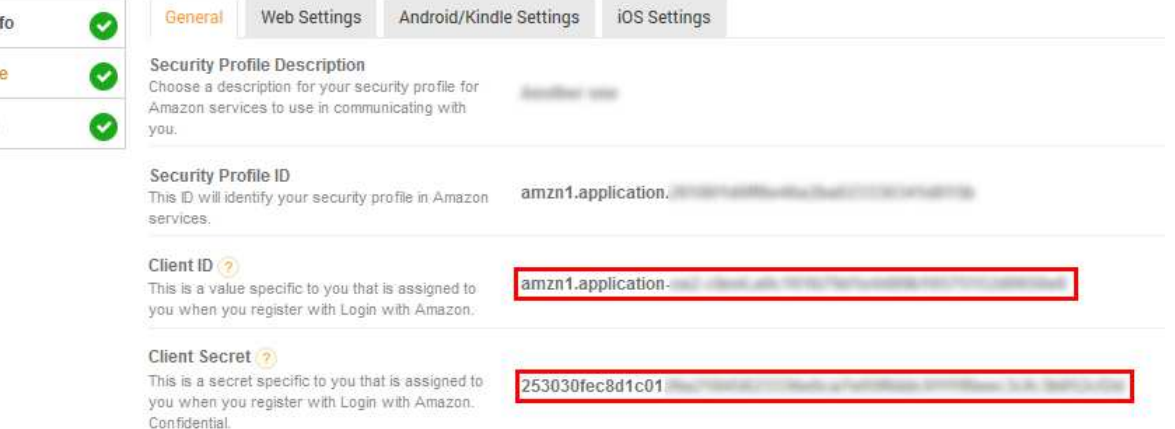

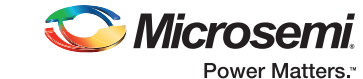

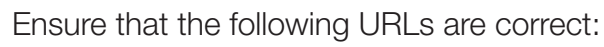

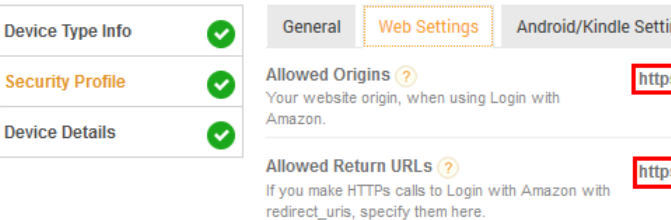

#### Software Installation

- 1. Open a console on the Raspberry Pi.
- 2. Clone the Microsemi ZLK38AVS GitHub repository on the Raspberry Pi: git clone https://github.com/MicrosemiVoiceProcessing/ZLK38AVS
- 3. CD into the above created folder and start the installation process: make all
- 

At some points during the installation, you will be asked to enter the Amazon Device ID, Client ID, and Client Secret described in Step 3 of the Setup Instructions and answer additional questions.

4. Once the installation is complete, restart the Raspberry Pi.

#### Alexa Service Startup

2. CD into the ZLK38AVS directory created during software installation and start the Alexa service:

- 1. Open a console on the Raspberry Pi.
- make start\_alexa
- **Note:** Three terminal windows and an Alexa GUI will start.
- browser and click OK.
- 4. Alexa is now ready, try speaking: "Alexa, what time is it?"

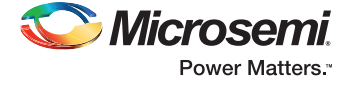

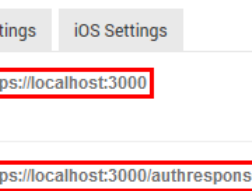

3. A pop-up window will eventually prompt you to open a web browser in order to log into your Amazon developer account. The web browser might tell you "Your connection is not private", select Advanced and Proceed. Log in, then when the web page displays "device tokens ready", close the web

Microsemi AcuEdge™ Development Kit for Amazon AVS ZLK38AVS Quickstart Card

## **Overview**